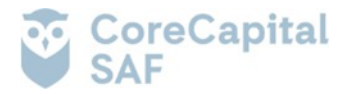

#### **DOCUMENTO INFORMATIV[O](#page-0-0)<sup>1</sup>**

### **PROCEDIMIENTO PARA LA CELEBRACIÓN DE LA ASAMBLEA GENERAL ORDINARIA NO PRESENCIAL DE PARTÍCIPES DEL FONDO EQUILIBRIO SABBI – FONDO DE INVERSIÓN**

Conforme al Anexo C de las "Normas Comunes A Las Entidades Que Requieren Autorización De Organización Y Funcionamiento De La Superintendencia del Mercado de Valores", aprobadas por Resolución SMV N° 039-2016-SMV/01, se elabora el presente Documento Informativo para describir el procedimiento para la celebración de la Asamblea General Ordinaria No Presencial de Partícipes del Fondo Equilibrio Sabbi - Fondo de Inversión (en adelante, el "Fondo"), convocada para el 22 de abril de 2024 a las 10:00 horas, en primera convocatoria; y, para el 26 de abril de 2024, en segunda convocatoria, a la misma hora (en adelante, la "Asamblea").

En ese sentido, en el presente documento se detalla el mecanismo para que los partícipes del Fondo puedan acceder a la Asamblea y ejercer efectivamente su derecho de participación y de voto a través de los medios tecnológicos que serán utilizados.

#### **1. MEDIO QUE SE UTILIZARÁ PARA CELEBRAR LA ASAMBLEA NO PRESENCIAL Y PARA EL EJERCICIO DEL DERECHO DE VOTO:**

Se utilizará la plataforma Microsoft Teams.

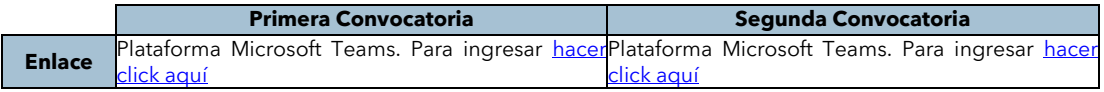

Para poder participar en la Asamblea, será necesario validar la identidad del partícipe a través de la misma plataforma, mostrando su DNI.

## **2. DESCRIPCION Y EXPLICACIÓN DETALLADA DEL FUNCIONAMIENTO DE LA PLATAFORMA MICROSOFT TEAMS:**

La plataforma Microsoft Teams se podrá utilizar a través de computadora, laptop, tablet o teléfonos celulares tipo smartphone, con conexión a internet, cámara y micrófono, que permita trasmitir sonido y recibir imagen; siendo responsabilidad del partícipe o su representante contar con las especificaciones técnicas indicadas en el presente documento, así como el funcionamiento y operatividad de esta para acceder y participar en la Asamblea.

El acceso permite contar con transmisión en tiempo real de sonido e imagen, con opción de compartir presentaciones y con la interacción de los participantes de manera verbal y/o escrita a través del uso del chat entre los participantes; para lo cual los inversionistas deberán contar con conexión a internet, cámara la cual deberá permanecer encendida durante todo el desarrollo de la Asamblea. Asimismo, el micrófono deberá mantenerse apagado durante el desarrollo de la Asamblea, pudiendo ser activado por el presidente de la Asamblea para ceder el uso de la palabra o solicitarle su intervención.

La plataforma virtual Microsoft Teams tiene las siguientes funciones:

- a) Sobre el acceso a la sesión: Los partícipes (o sus representantes) deberán acceder a la sesión de la Asamblea a través del enlace que se les proporcionará, conforme a lo indicado en el numeral 3 del presente documento.
- b) Sobre el micrófono y video: Todos los partícipes deberán mantener su cámara encendida desde su ingreso a la sesión hasta el término del desarrollo de la Asamblea. Asimismo, el presidente de la Asamblea le habilitará su micrófono para ceder el uso de la palabra o intervención en la Asamblea.
- c) Sobre el uso de la palabra: Para efectos de solicitar el uso de la palabra, los partícipes deberán presionar la opción de 'levantar la mano', tras lo cual, una vez que se le haya cedido el uso de la palabra, podrán activar su micrófono.

### **3. PROCEDIMIENTO PARA ACCEDER A LA CELEBRACIÓN DE LA ASAMBLEA DE PARTÍCIPES DE MANERA NO PRESENCIAL**

El partícipe solo deberá hacer clic al enlace señalado en la convocatoria o en el numeral 1 del presente documento. A continuación, el administrador y/o el Gerente del Fondo va a admitir su ingreso a la Asamblea identificando al partícipe inmediatamente mediante cámara web. Si el partícipe no se pudiera identificar, será inmediatamente excluido de la sesión de Asamblea.

La sala estará abierta quince minutos antes de la hora fijada para la primera convocatoria; y, de ser el caso, en

<span id="page-0-0"></span><sup>1</sup> Todas las imágenes consignadas en el presente procedimiento son referenciales y tienen como única intención ilustrar a los partícipes el procedimiento de ingreso a las Asambleas y de votación.

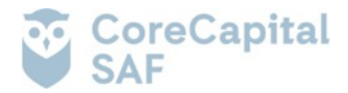

segunda convocatoria, con el fin de que los partícipes puedan identificarse y asegurarse de su conectividad a la Asamblea.

## **Procedimiento para unirse a la reunión de Teams en la Web con una computadora Windows.**

- Realice clic al enlace señalado en el aviso de convocatoria, de acuerdo con la fecha de celebración de la Asamblea.
- Se abrirá una ventana en la web y se mostrarán las siguientes opciones: (i) Descargar la aplicación de Windows; (ii) Continuar en este explorador; y, (iii) Abra la lista de Teams. Seleccione "Continuar en este explorador".

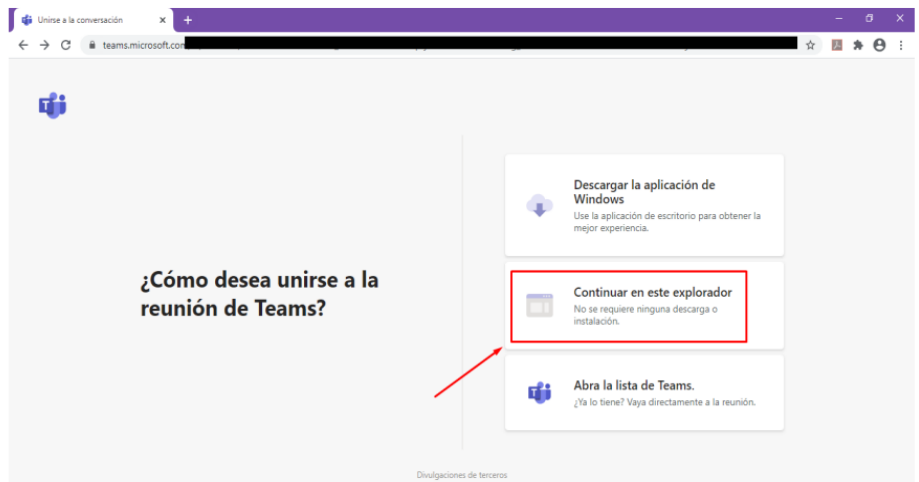

• Seleccione "Permitir" para que Microsoft Teams pueda usar el micrófono y la cámara para las llamadas y las reuniones en dicho explorador.

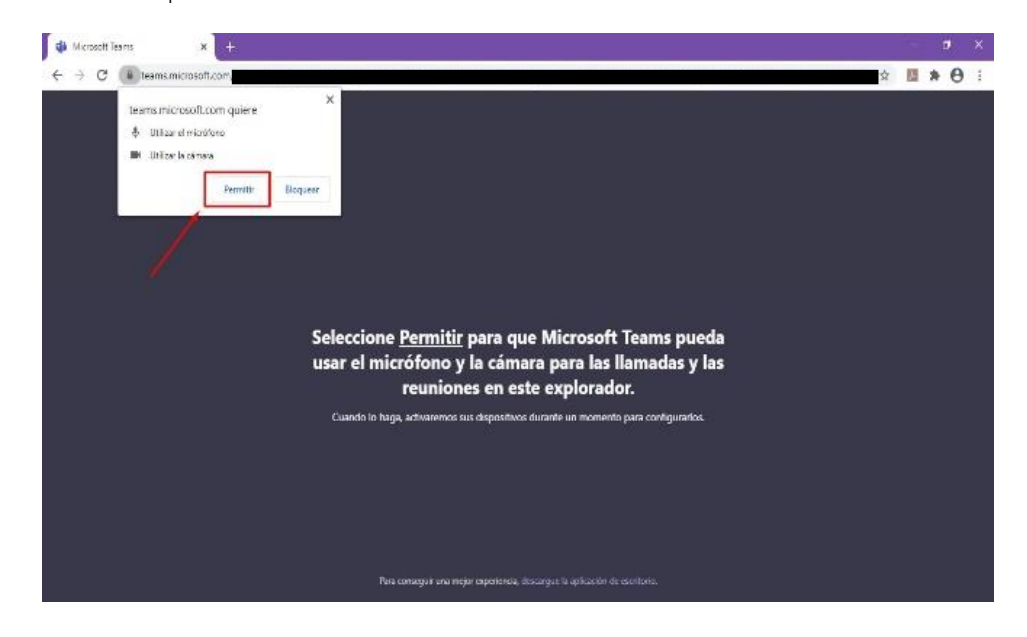

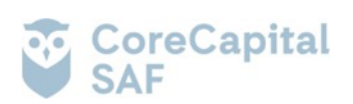

• Elija la configuración de audio y de video que prefiera. Escriba su nombre y haga clic en "Unirse ahora".

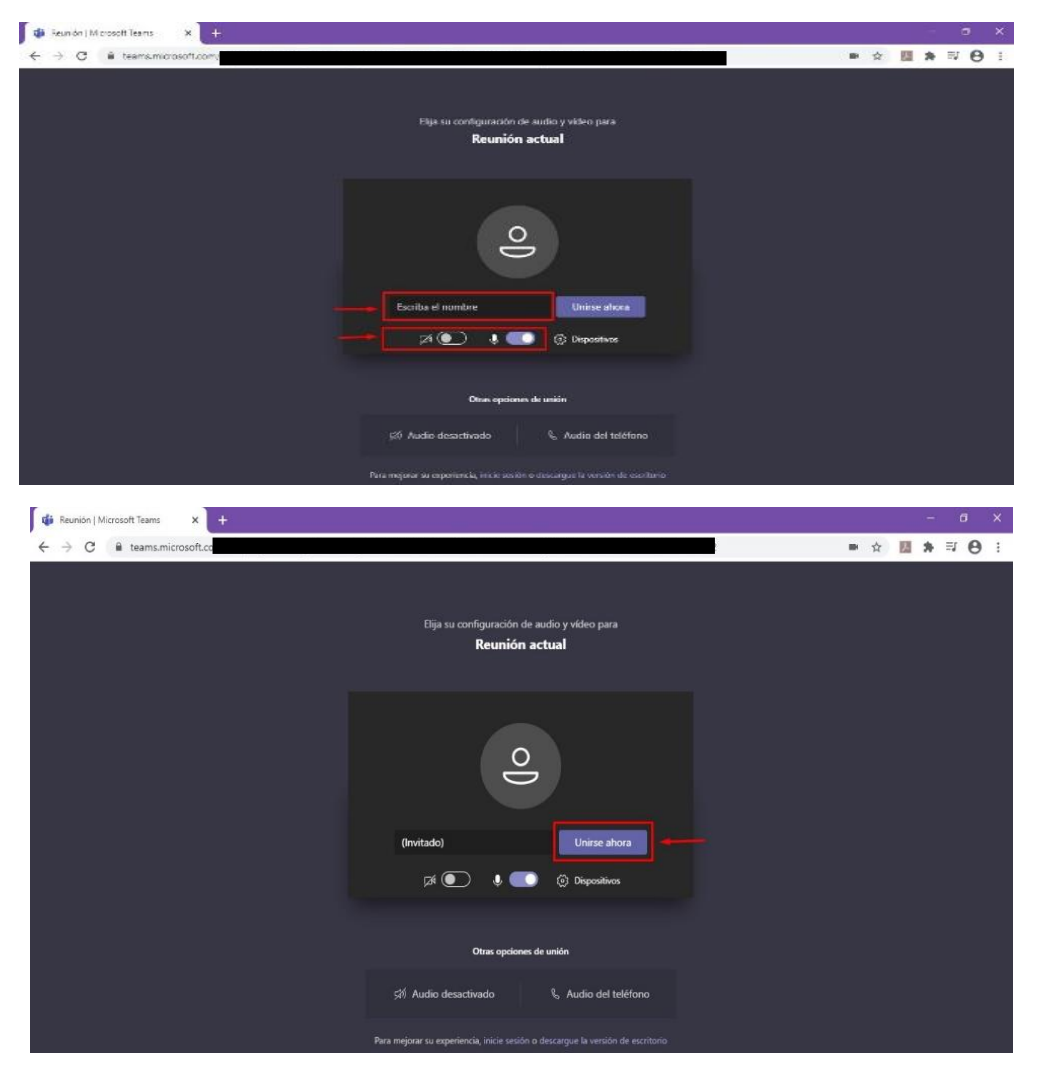

• Posteriormente, irá a una sala de espera a fin de que el administrador y/o el Gerente del Fondo admita inmediatamente su ingreso a la Asamblea, previa identificación. Si el Partícipe no se pudiera identificar, será inmediatamente excluido de la sesión de Asamblea.

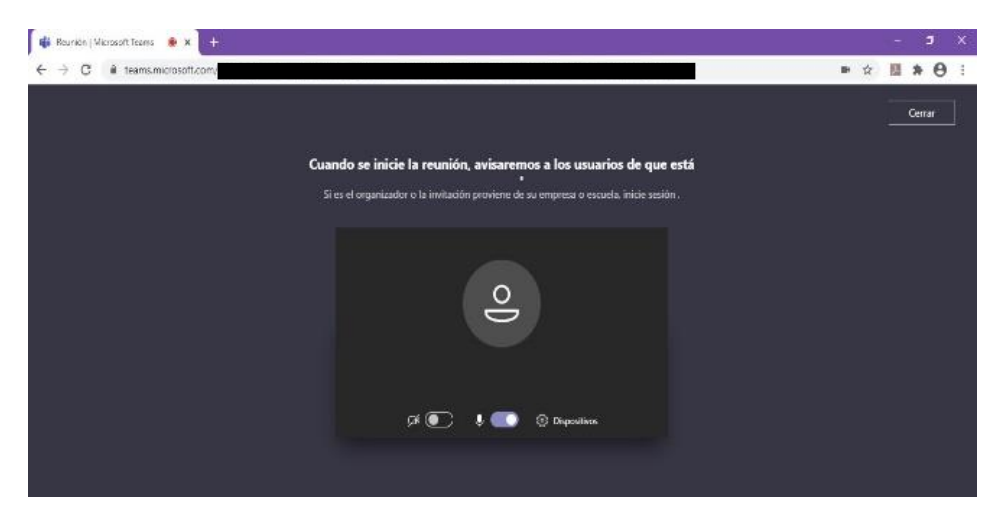

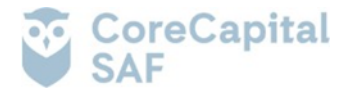

• Una vez admitido, podrá continuar con la videollamada.

# **Procedimiento para unirse a la reunión de Teams en la Web con una computadora Mac.**

En caso el partícipe o representante use un equipo Macbook deberá seguir las instrucciones detalladas líneas abajo.:

• En primer lugar, el partícipe deberá hacer click en el botón que indica "Continuar en este explorador, tal y como se muestra en la imagen a continuación:

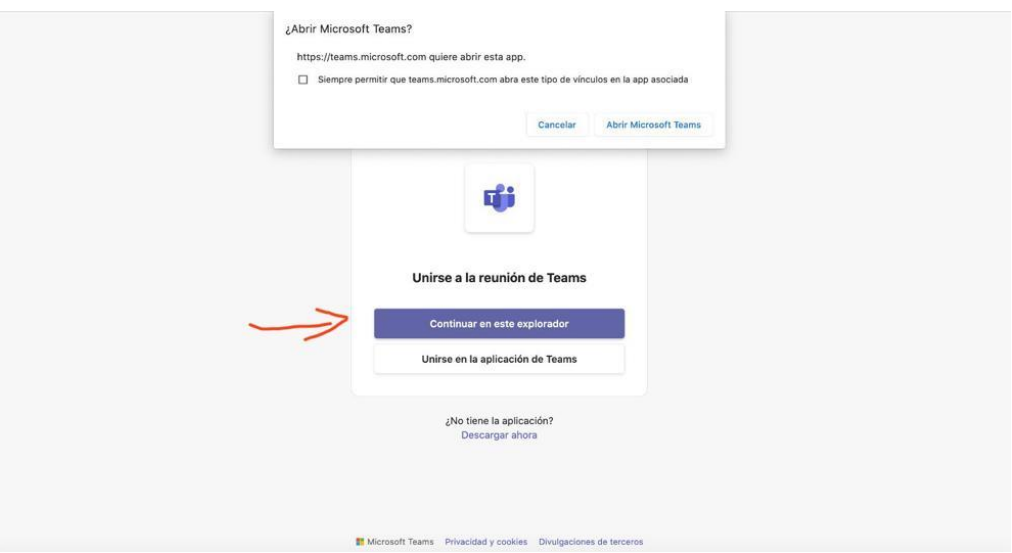

• A continuación, el usuario deberá asegurarse de que esté correctamente habilitado el audio de su equipo.

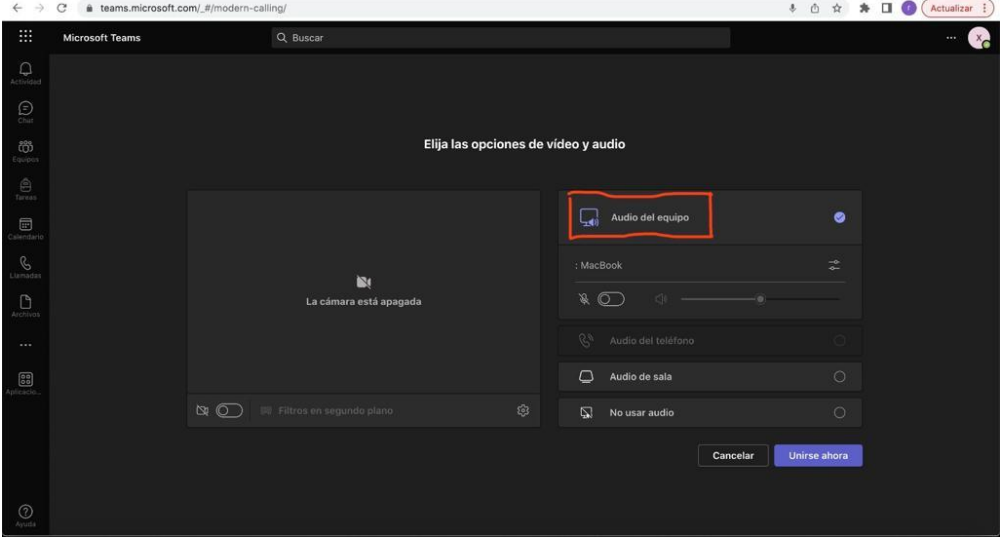

• En caso se una a la sesión antes que ésta empiece, le aparecerá el mensaje que se indica a continuación y deberá esperar a que se de inicio a la Asamblea.

Cuando se inicie la reunión, avisaremos a los usuarios que estás esperando.

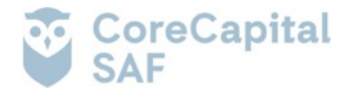

# **Procedimiento para unirse a la reunión de Teams en el Dispositivo Móvil**

- Haga clic al enlace señalado en el aviso de convocatoria, de acuerdo a la fecha de celebración de la Asamblea.
- Aquí tiene dos opciones: (i) Descargar la app de Microsoft: Descargue el app Teams desde el App Store o Play Store; y (ii) Unirse desde la Web seleccionando la opción "Unirse a la reunión de Teams en la Web".

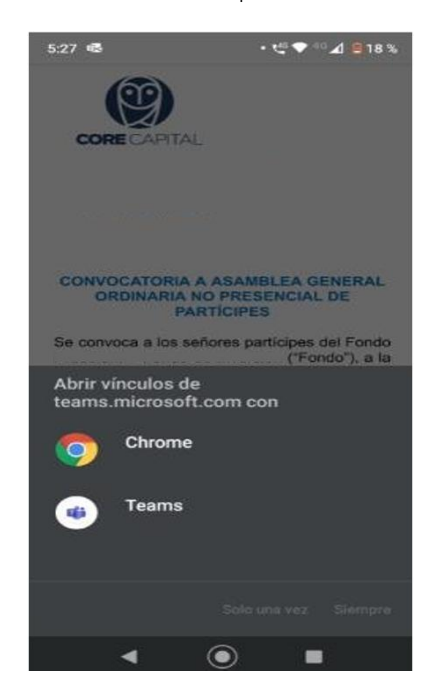

• Seleccione unirse a través de la Web del móvil.

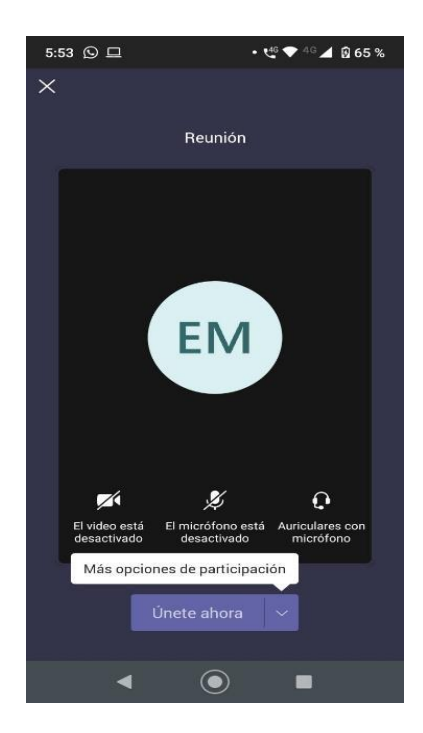

- Elija la configuración de audio y de video que prefiera. Escriba su nombre y haga clic en "Unirse ahora".
- Posteriormente, irá a una sala de espera a fin de que el administrador y/o el Gerente del Fondo admita

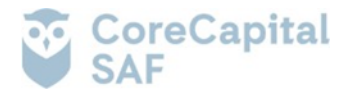

inmediatamente su ingreso a la Asamblea, previa identificación. Si el Partícipe no se pudiera identificar, será inmediatamente excluido de la sesión de Asamblea.

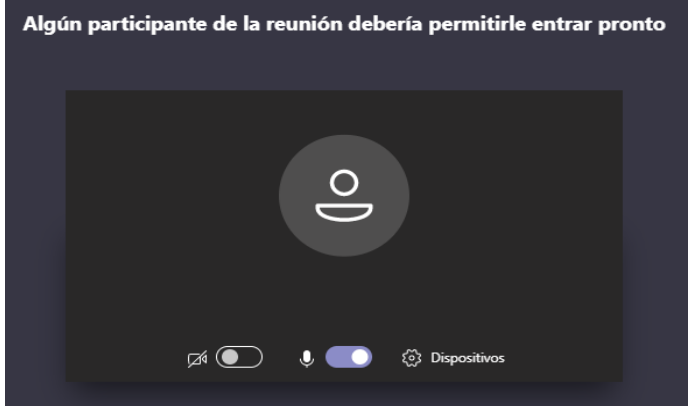

Una vez admitido podrá continuar con la videollamada.

#### **4. EL PROCEDIMIENTO PARA PODER EJERCER EL DERECHO DE VOTO A DISTANCIA**

El procedimiento para poder ejercer el derecho de voto será el siguiente:

- El administrador nombrará uno a uno a los partícipes quienes emitirán su voto en ese momento. Si el administrador termina de llamar a los partícipes y existan personas presentes que no hayan votado, los llamará una vez más para que puedan emitir su voto.
- El administrador registrará los votos, comprobará si se alcanzó la mayoría requerida y anunciará el resultado de la votación indicando si el punto de agenda fue aprobado o desaprobado.

## **5. LOS MEDIOS QUE SE IMPLEMENTARA PARA DEJAR EVIDENCIA DE LA ASISTENCIA NO PRESENCIAL Y DE LA VOTACIÓN**

Los medios a través de los cuales se dejará constancia de la asistencia no presencial de los partícipes y/o representantes a la asamblea y de la votación dentro de la misma, será a través de Microsoft Teams. Al respecto, se grabará todo lo transmitido, tanto imagen como sonido y lo escrito a través del chat. La grabación de la asamblea permitirá obtener la lista de asistencia respectiva.

El Presidente de la Asamblea y el Secretario darán fe de la presencia de los partícipes, del quórum y de las mayorías de ser el caso.

### **6. EL PROCEDIMIENTO QUE DEBEN OBSERVAR LOS PARTÍCIPES PARA HACERSE REPRESENTAR POR OTRA PERSONA**

En caso algún partícipe no pueda asistir a la Asamblea y quiera hacerse representar en la misma, se ofrece la alternativa de designar a un representante. Para ello, hasta 24 horas antes a la hora fijada para la celebración de la Asamblea, el partícipe deberá remitir un correo electrónico a [sabbi@corecapital.com.pe](mailto:sabbi@corecapital.com.pe) con el asunto "Comunicación de Representante", adjuntando la carta poder debidamente completada y firmada según el formato que se adjunta como Anexo A.

Asimismo, la referida carta poder podrá ser remitida en sobre cerrado a Core Capital SAF S.A. para su registro hasta 24 horas antes a la hora fijada para la celebración de la Asamblea en sus oficinas, ubicadas en Avenida República de Colombia N°791, Of N°702, San Isidro, Lima.

Los partícipes que opten por esta alternativa deberán remitir adjunto a la respectiva carta poder la copia de su DNI impresa.

En caso los partícipes opten por designar representantes, será responsabilidad de cada uno verificar que sus representantes han tomado conocimiento de los alcances del presente documento, a fin de que puedan ejercer el voto de manera correcta.

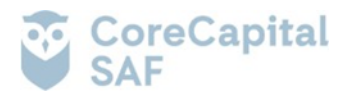

## **7. PROCEDIMIENTO PARA EJERCER EL VOTO ANTICIPADO**

En caso algún partícipe no pueda asistir a la Asamblea, se ofrece la alternativa de emplear el voto anticipado, el cual se mantendrá en reserva hasta el fin del proceso de votación. Para ello, el partícipe deberá remitir un correo electrónico a [sabbi@corecapital.com.pe](mailto:sabbi@corecapital.com.pe) con el asunto "Voto Anticipado", adjuntando la carta debidamente completada y firmada según el formato que se adjunta como Anexo B, o remitirlo en sobre cerrado a las oficinas de Core Capital SAF S.A., ubicadas en Avenida República de Colombia N°791, Of N°702, San Isidro, Lima.

Los partícipes deberán remitir el formato – mediante correo electrónico o en físico - consignando la votación hasta 24 horas antes de la hora fijada para la celebración de la Asamblea.

Los partícipes que decidan emplear el voto anticipado serán considerados a efectos de determinar el quórum para la instalación de la Asamblea. Si por cualquier razón, se reciben distintas votaciones anticipadas de un mismo partícipe, se considerará únicamente la última comunicación recibida siempre que esta haya sido remitida al menos veinticuatro (24) horas antes de la hora fijada para la celebración de la Asamblea.

## **8. OTROS ASPECTOS RELEVANTES A CRITERIO DEL DIRECTORIO, GERENTE GENERAL U ÓRGANO COMPETENTE**

El Partícipe podrá llamar al número telefónico (01) 748-4547 o escribir al correo electrónico [sabbi@corecapital.com.pe](mailto:sabbi@corecapital.com.pe) ante cualquier duda, solicitud de información o problema técnico con el ingreso a la Asamblea.

San Isidro, 11 de abril de 2024

**CORE CAPITAL SAF S.A.**

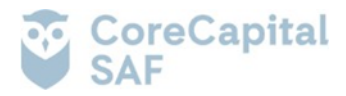

**ANEXO A**

Lima, <a>[\*]</a> de abril de 2024

Señores: **CORE CAPITAL SAF S.A.** Av. República de Colombia N°791, Oficina N°702 San Isidro. –

**Atención:** Aldo Fuertes Anaya Gerente General

# **Referencia**: Carta Poder Asamblea General Ordinaria No Presencial de Partícipes del Fondo Equilibrio Sabbi – Fondo de Inversión

Estimados señores:

Por medio de la presente, yo [\*], identificado con Documento de Identidad N° [\*] (en adelante, el "<u>Partícipe</u>"); otorgo poder amplio y suficiente en favor de la persona que se establece a continuación (en adelante, el "Apoderado"):

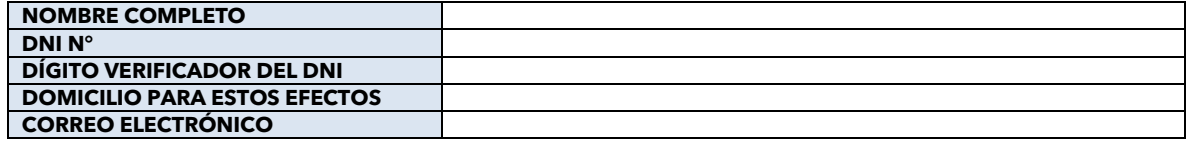

El presente poder se otorga en favor del Apoderado, a fin de que éste participe y vote en la Asamblea General Ordinaria No Presencial de Partícipes del Fondo Equilibrio Sabbi - Fondo de Inversión (en adelante, la "Asamblea"), convocada mediante aviso publicado como hecho de importancia a través del portal web de la Superintendencia del Mercado de Valores el día 11 de abril de 2024, así como en la página web de Core Capital SAF S.A., (en adelante, "Core Capital") para celebrarse en primera convocatoria el 22 de abril 2024 a las 10:00 horas; y, en segunda convocatoria, el 26 de abril de 2024, a las 10:00 horas.

En ese sentido, el Apoderado deberá votar a favor de cada uno de los puntos de agenda de la Asamblea, es decir, a favor de:

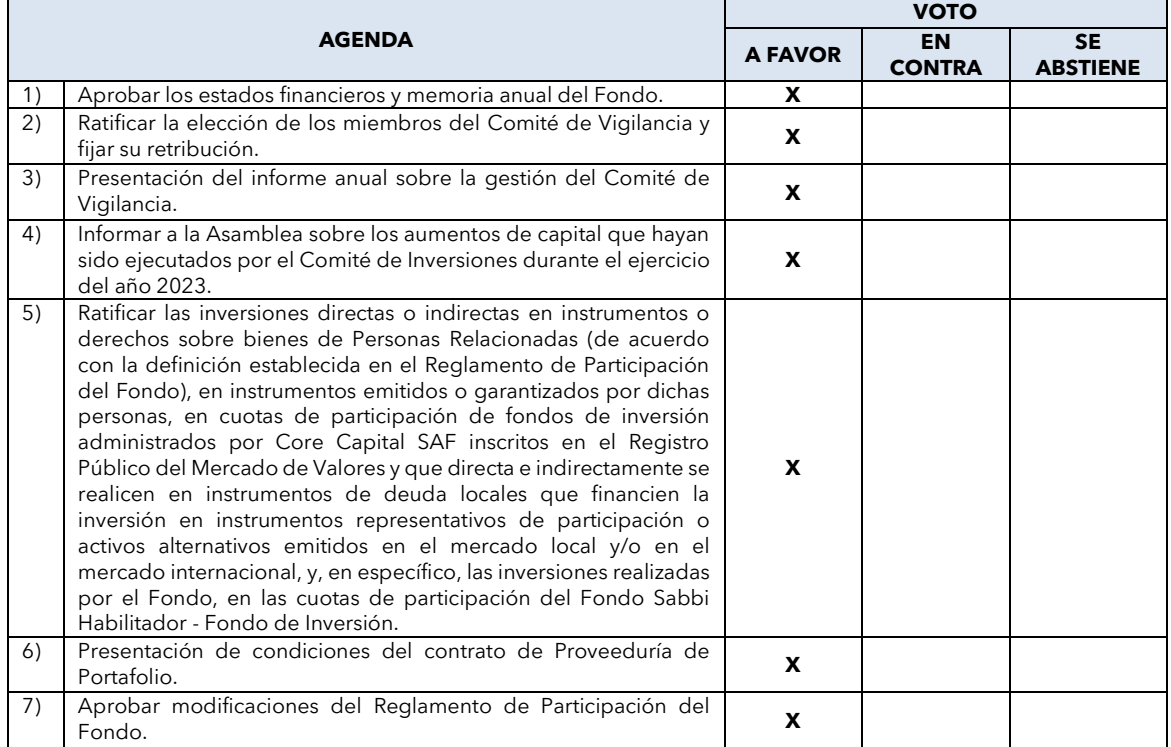

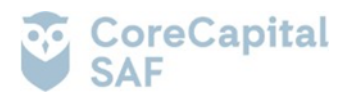

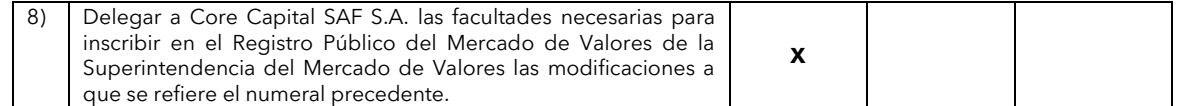

En ese sentido, el Apoderado contará con todas las facultades necesarias para votar en todos los asuntos que sean tratados en la Asamblea conforme a lo expuesto.

Este poder no podrá ser observado, tachado o ser declarado insuficiente. Por lo expuesto, agradeceré se sirvan dar las facilidades del caso al Apoderado.

Acompañamos a la presente comunicación la imagen de mi documento de identidad en anverso y reverso.

Atentamente,

**[\*] DOCUMENTO DE IDENTIDAD N° [\*] PARTÍCIPE DEL FONDO EQUILIBRIO SABBI – FONDO DE INVERSIÓN**

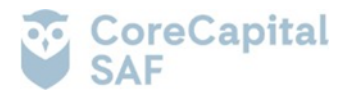

**ANEXO B**

Lima, <a>[\*]</a> de abril de 2024

Señores: **CORE CAPITAL SAF S.A.** Av. República de Colombia N°791, Oficina N°702 San Isidro. –

**Atención:** Aldo Fuertes Anaya Gerente General

#### **Referencia**: Carta Voto Anticipado Asamblea General Ordinaria No Presencial de Partícipes del Fondo Equilibrio Sabbi – Fondo de Inversión

Estimados señores:

Por medio de la presente, yo [\*], identificado con Documento de Identidad N° [\*] (en adelante, el "<u>Partícipe</u>"); en mi calidad de titular de cuotas de participación correspondientes al Fondo Equilibrio Sabbi - Fondo de Inversión ("Fondo"), hago llegar mi voto a la Asamblea General Ordinaria No Presencial de Partícipes del Fondo, convocada mediante aviso publicado como hecho de importancia a través del Portal del Mercado de Valores de la Superintendencia del Mercado de Valores el día 11 de abril de 2024, así como también en la página web de Core Capital SAF S.A.,(en adelante, "Core Capital") para celebrarse en primera convocatoria el 22 de abril 2024 a las 10:00 horas; y, en segunda convocatoria, el 26 de abril de 2024, a las 10:00 horas; (en adelante, "Asamblea"):

## [INDICAR EN LA TABLA A CONTINUACIÓN EL SENTIDO DE VOTO]

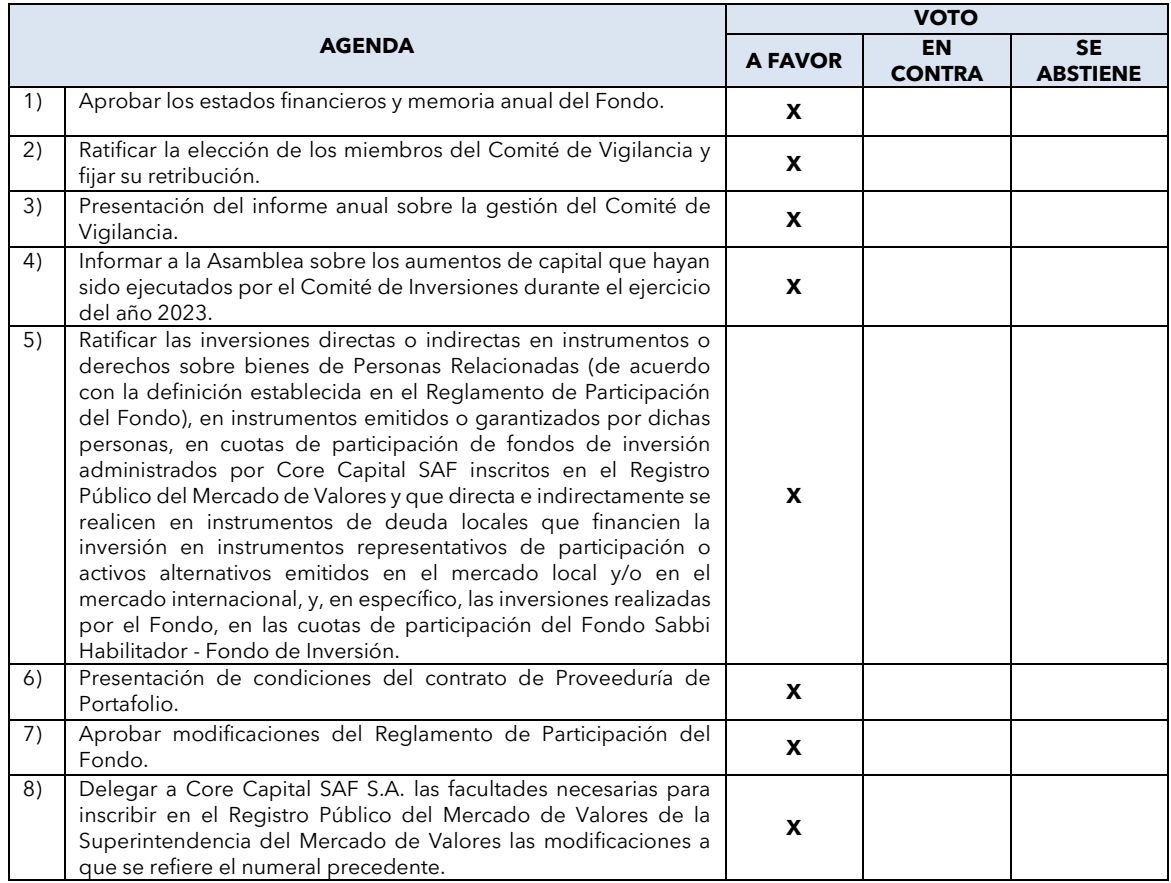

En caso no se marque ninguna de las alternativas para cada tema de agenda, no se considerará la participación del titular de cuotas de participación para el cómputo del quorum ni mayorías de la Asamblea. Cabe precisar que, en el supuesto que no se logre realizar la Asamblea en primera y segunda convocatoria en las fechas indicadas anteriormente, la presente

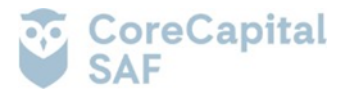

votación se mantendrá vigente incluso para las asambleas que puedan convocarse y realizarse en forma posterior, tanto en primera como en segunda convocatoria, como consecuencia de nuevos avisos de convocatoria que contenga la misma agenda. Acompañamos a la presente comunicación la imagen de mi documento de identidad en anverso y reverso.

Atentamente,

**[\*] DOCUMENTO DE IDENTIDAD N° [\*] PARTÍCIPE DEL FONDO EQUILIBRIO SABBI – FONDO DE INVERSIÓN**